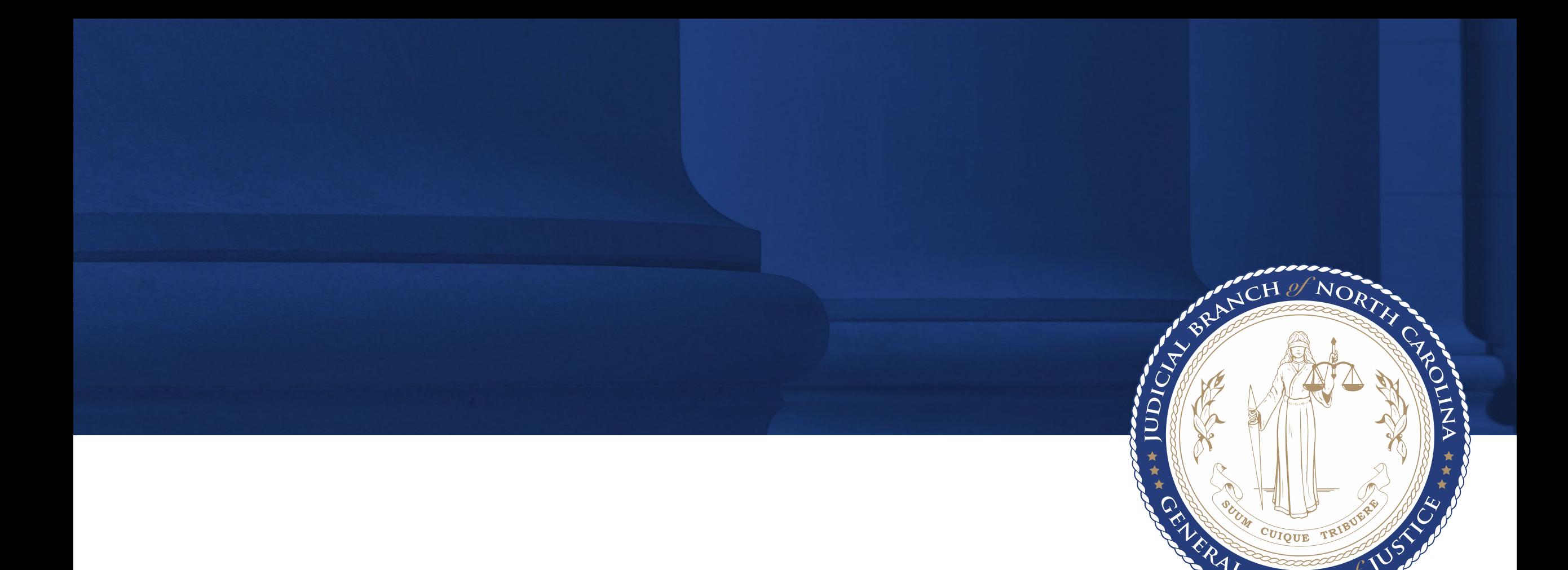

## Guest Access - Courthouse Wireless

September 2022

Guest Users should choose Judicial-Guest from their devices wireless options (SSID). They will be redirected to the Guest Portal to register for access.

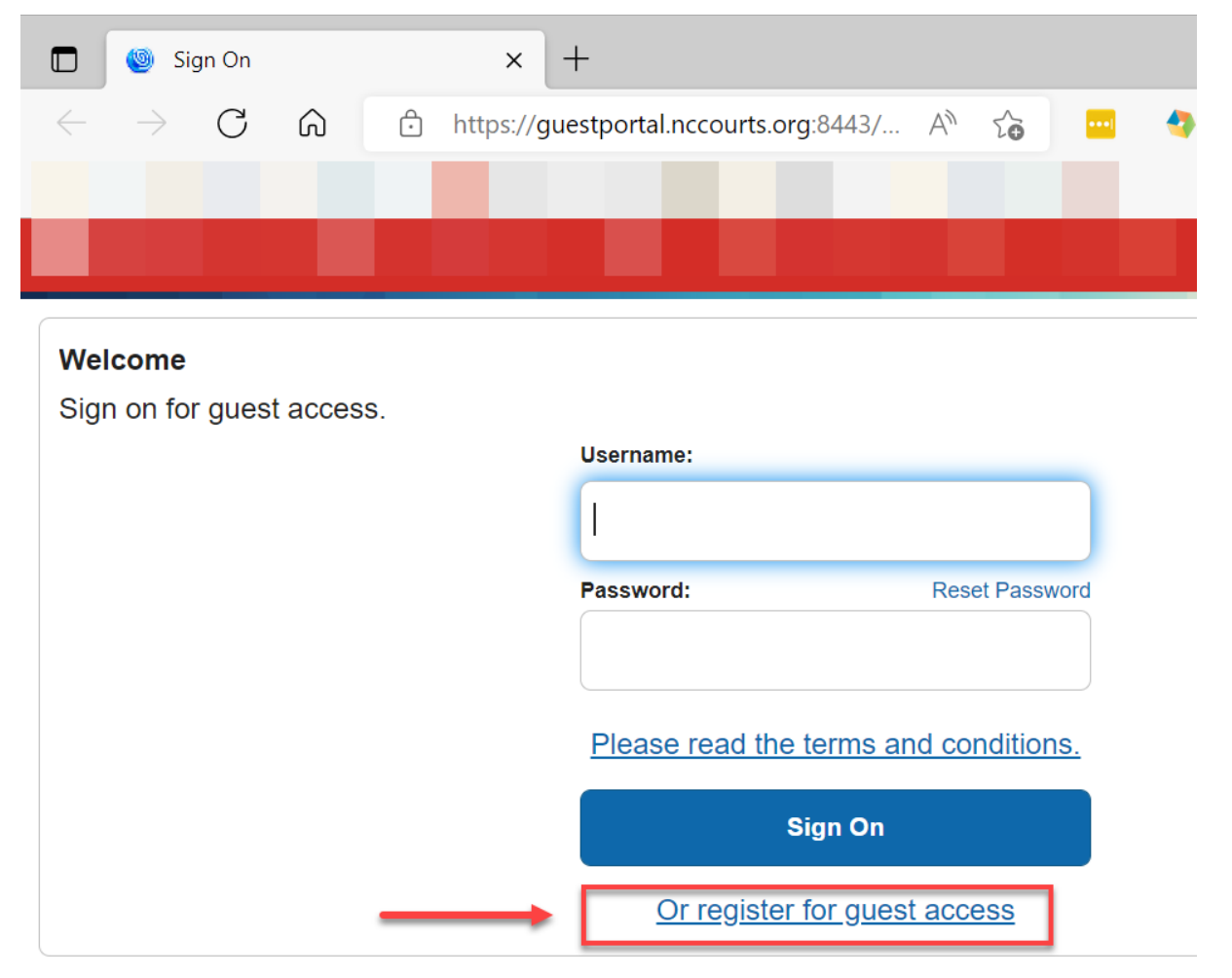

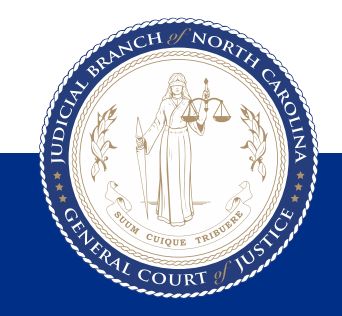

The Guest User must completely fill out the form and accept the terms of use.

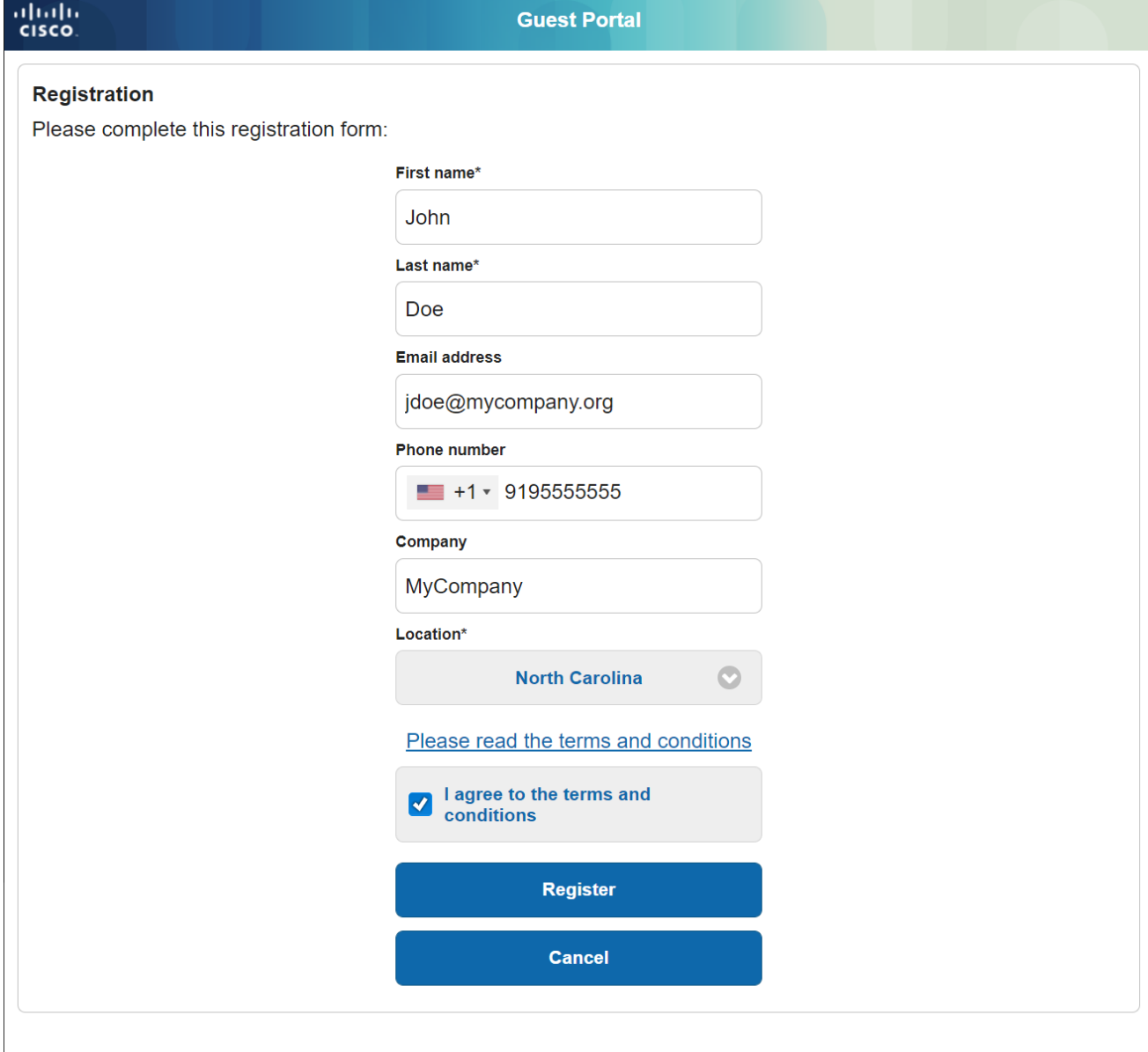

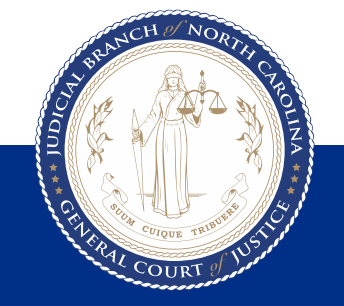

The registration information (username and Password) is provided in this screen.

User MUST accept terms and conditions.

## **NOTE:**

The TEXT button is NOT currently enabled. Users may email or Print their registration info.

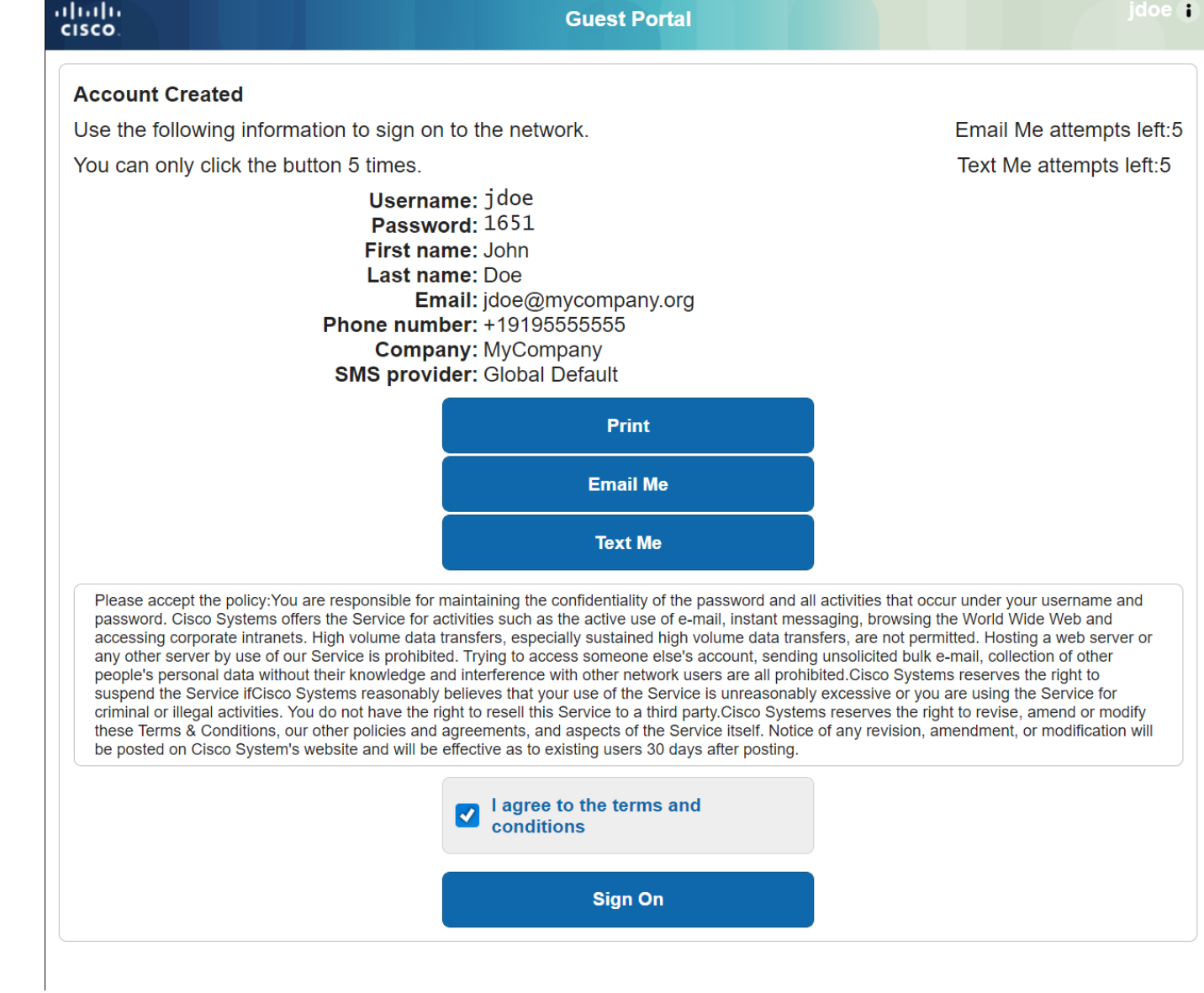

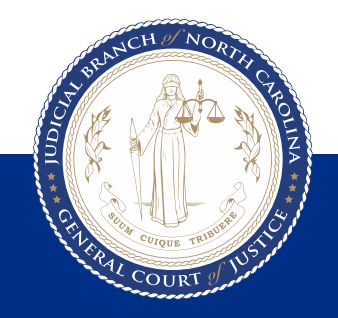

## Read and Accept the Use Policy.

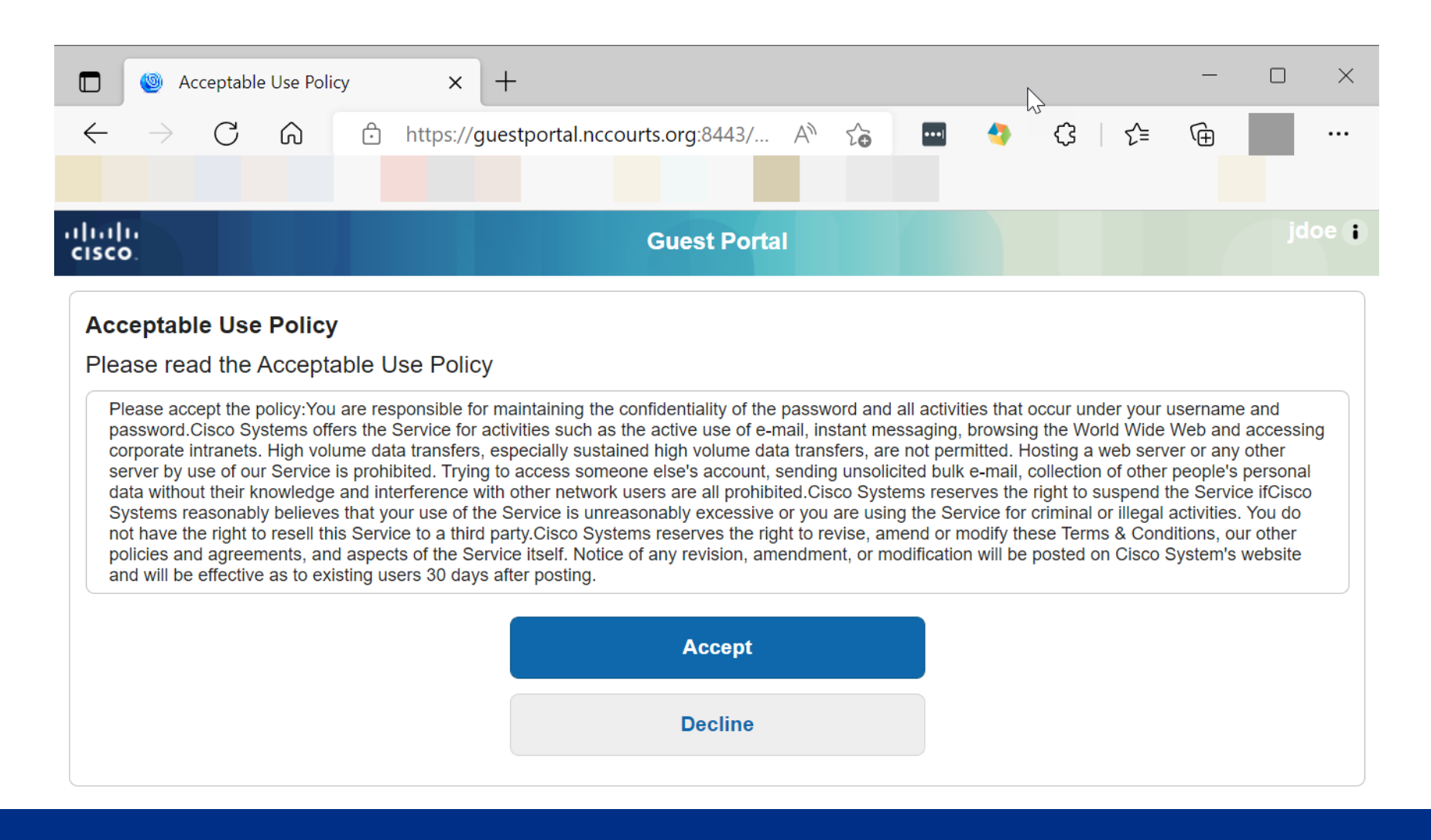

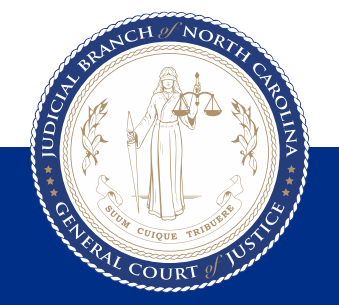

## Click CONTINUE in order to be granted IMMEDIATE access to the web.

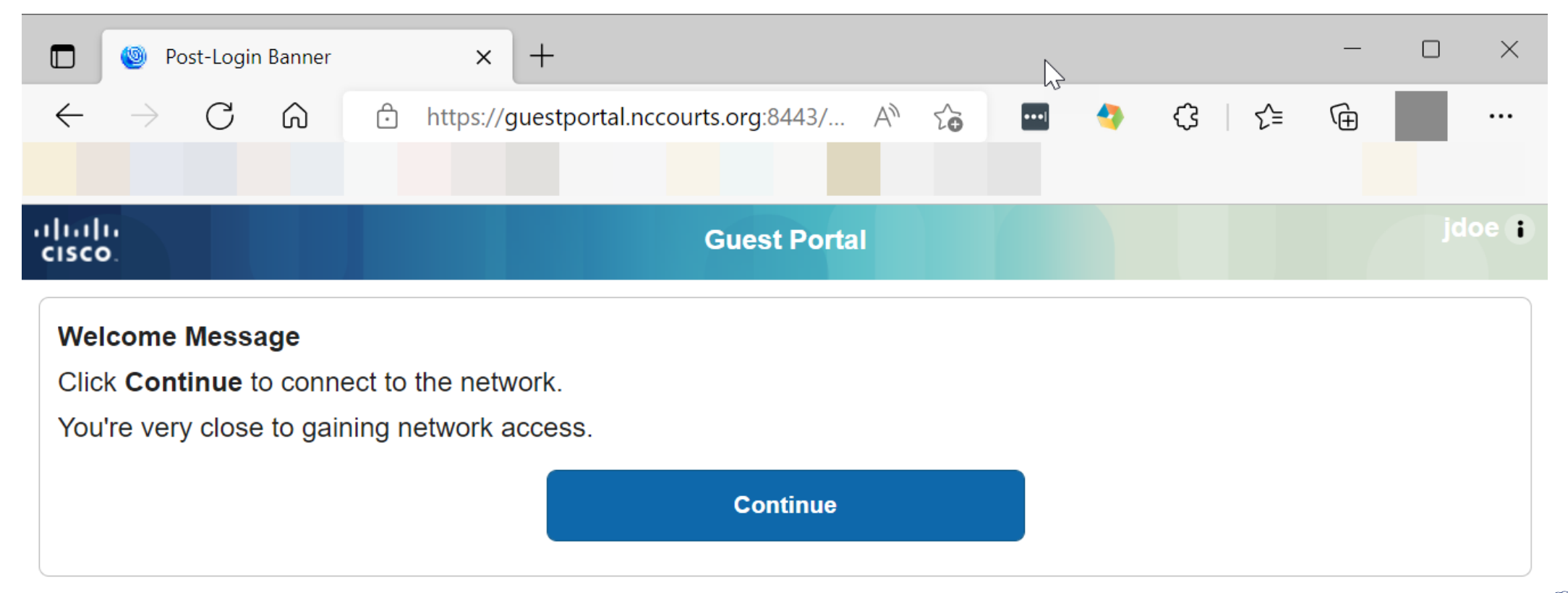

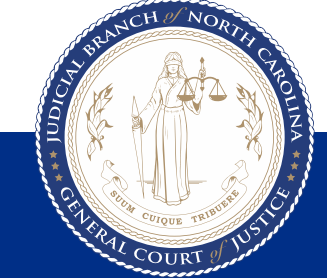

User is now granted access and may access the internet.

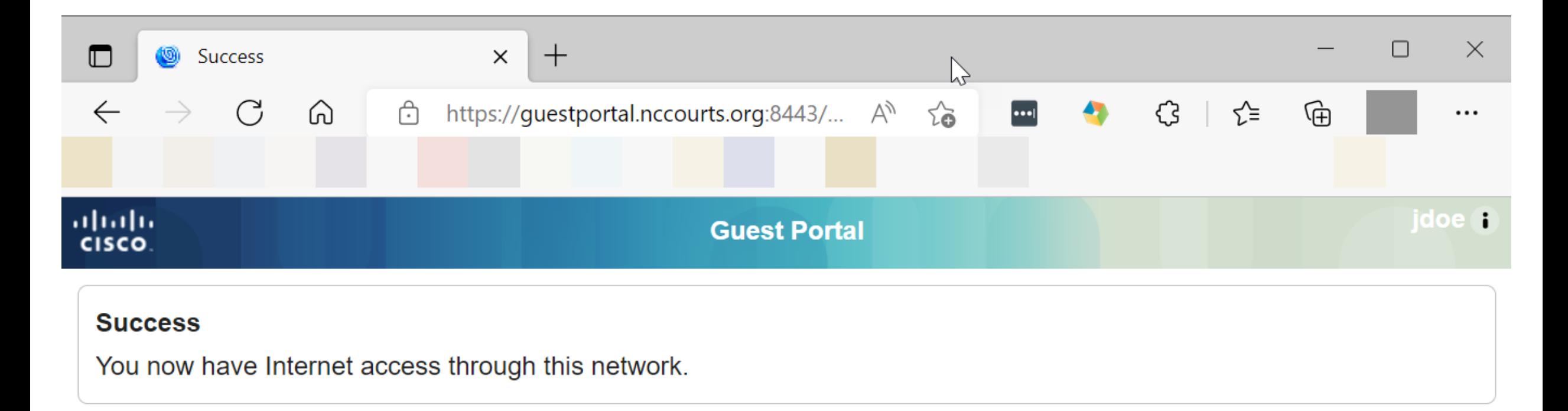

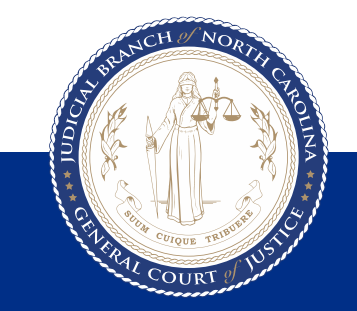

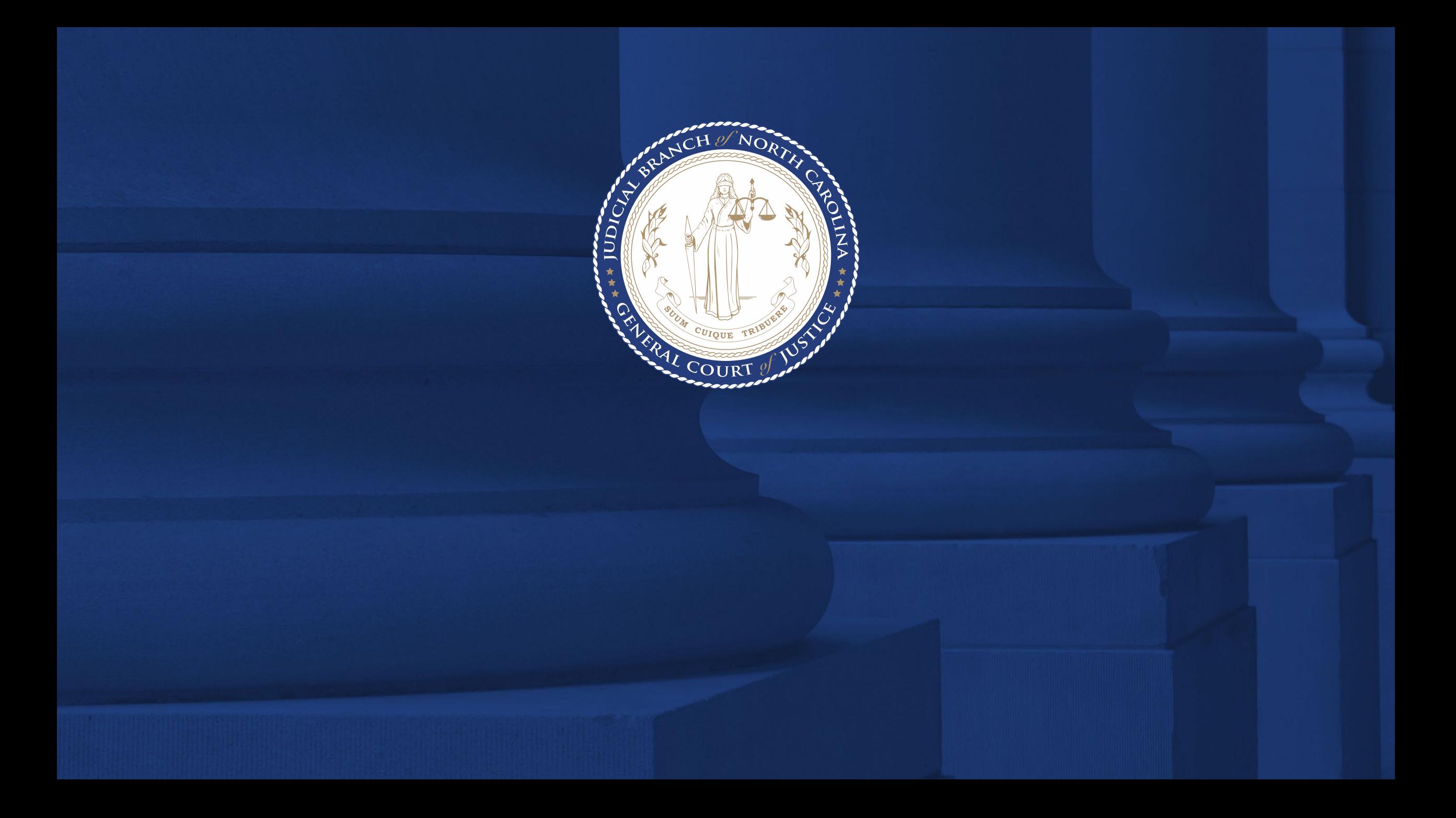